# Crestron **CEN-ERFGW-POE** Extended Range RF Wireless Gateway Operations & Installation Guide

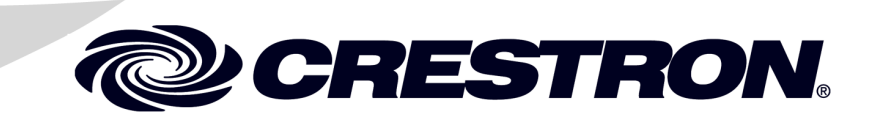

#### **Regulatory Compliance**

As of the date of manufacture, the CEN-ERFGW-POE has been tested and found to comply with specifications for CE marking and standards per EMC and Radiocommunications Compliance Labelling.

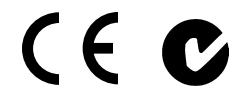

#### **Federal Communications Commission (FCC) Compliance Statement**

This device complies with part 15 of the FCC Rules. Operation is subject to the following conditions: (1) This device may not cause harmful interference and (2) this device must accept any interference received, including interference that may cause undesired operation.

**CAUTION:** Changes or modifications not expressly approved by the manufacturer responsible for compliance could void the user's authority to operate the equipment.

**NOTE:** This equipment has been tested and found to comply with the limits for a Class B digital device, pursuant to part 15 of the FCC Rules. These limits are designed to provide reasonable protection against harmful interference in a residential installation. This equipment generates, uses and can radiate radio frequency energy and, if not installed and used in accordance with the instructions, may cause harmful interference to radio communications. However, there is no guarantee that interference will not occur in a particular installation. If this equipment does cause harmful interference to radio or television reception, which can be determined by turning the equipment off and on, the user is encouraged to try to correct the interference by one or more of the following measures:

- Reorient or relocate the receiving antenna
- Increase the separation between the equipment and receiver
- Connect the equipment into an outlet on a circuit different from that to which the receiver is connected
- Consult the dealer or an experienced radio/TV technician for help

#### **Regulatory Compliance (Continued)**

#### **Industry Canada (IC) Compliance Statement**

This device complies with Industry Canada license-exempt RSS standard(s). Operation is subject to the following two conditions: (1) this device may not cause interference, and (2) this device must accept any interference, including interference that may cause undesired operation of the device.

Under Industry Canada regulations, this radio transmitter may only operate using an antenna of a type and maximum (or lesser) gain approved for the transmitter by Industry Canada. To reduce potential radio interference to other users, the antenna type and its gain should be so chosen that the equivalent isotropically radiated power (e.i.r.p.) is not more than that necessary for successful communication.

This radio transmitter, IC: 5683C-CWD6660, has been approved by Industry Canada to operate with the antenna types listed below with the maximum permissible gain and required antenna impedance for each antenna type indicated. Antenna types not included in this list, having a gain greater than the maximum gain indicated for that type, are strictly prohibited for use with this device.

Antenna Type: Dipole, Maximum permissible antenna gain: 2.5 dBi, Impedance: 50 Ohms

#### **Industrie Canada (IC) Déclaration de conformité**

Le présent appareil est conforme aux CNR d'Industrie Canada applicables aux appareils radio exempts de license. L'exploitation est autorisée aux deux conditions suivantes : (1) l'appareil ne doit pas produire de brouillage, et (2) l'utilisateur de l'appareil doit accepter tout brouillage radioélectrique subi, même si le brouillage est susceptible d'en compromettre le fonctionnement.

Conformément à la réglementation d'Industrie Canada, le présent émetteur radio peut fonctionner avec une antenne d'un type et d'un gain maximal (ou inférieur) approuvé pour l'émetteur par Industrie Canada. Dans le but de réduire les risques de brouillage radioélectrique à l'intention des autres utilisateurs, il faut choisir le type d'antenne et son gain de sorte que la puissance isotrope rayonnée équivalente (p.i.r.e.) ne dépasse pas l'intensité nécessaire à l'établissement d'une communication satisfaisante.

Le présent émetteur radio , IC: 5683C-CWD6660, a été approuvé par Industrie Canada pour fonctionner avec les types d'antenne énumérés ci-dessous et ayant un gain admissible maximal et l'impédance requise pour chaque type d'antenne. Les types d'antenne non inclus dans cette liste, ou dont le gain est supérieur au gain maximal indiqué, sont strictement interdits pour l'exploitation de l'émetteur.

Type d'antenne: Dipole, Gain admissible maximal: 2.5 dBi, Impédance: 50 Ohms

To satisfy RF exposure requirements, this device and its antenna must operate with a separation distance of at least 20 centimeters from all persons and must not be colocated or operating in conjunction with any other antenna or transmitter.

The specific patents that cover Crestron products are listed at [patents.crestron.com.](http://patents.crestron.com/)

Crestron, the Crestron logo, Crestron Studio, Crestron Toolbox, Cresnet, infiNET and VT Pro-e are either trademarks or registered trademarks of Crestron Electronics, Inc. in the United States and/or other countries. Windows is either a trademark or registered trademark of Microsoft Corporation in the United States and/or other countries. Other trademarks, registered trademarks and trade names may be used in this document to refer to either the entities claiming the marks and names or their products. Crestron disclaims any proprietary interest in the marks and names of others. *Crestron is not responsible for errors in typography or photography.*

This document was written by the Technical Publications department at Crestron. ©2013 Crestron Electronics, Inc.

# **Contents**

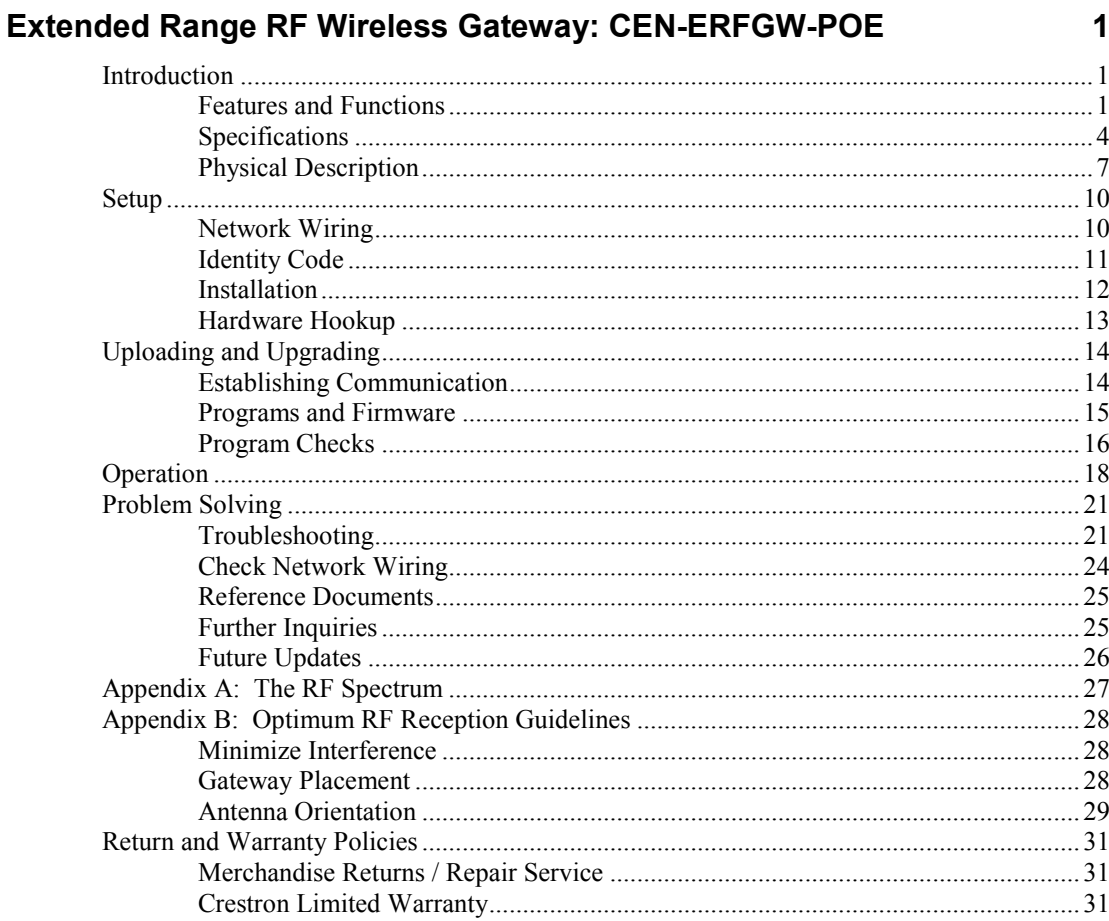

# <span id="page-6-0"></span>**Extended Range RF Wireless Gateway: CEN-ERFGW-POE**

### <span id="page-6-1"></span>**Introduction**

The CEN-ERFGW-POE gateway is a 2-way RF transceiver that enables wireless communication and management for up to 16 Crestron<sup>®</sup> "Extended Range" wireless touch screens and remotes. It is compatible with the TST-600 and TPS-6X Wireless Touch Screens and UFO-WPR-3ER Waterproof Wireless Remote (all sold separately). A single wire links the CEN-ERFGW-POE to a Crestron control system via Cresnet® or high speed Ethernet with PoE (Power over Ethernet).

The CEN-ERFGW-POE and the CENI-ERFGW-POE (international version) are functionally identical. For simplicity within this guide, the term "CEN-ERFGW-POE" is used except where noted.

### <span id="page-6-2"></span>**Features and Functions**

- 2-way "Extended Range" RF wireless transceiver/gateway
- Supports up to 16 touch screens and remotes
- Dynamic discovery for fast, easy setup
- "Wi-Fi friendly" channel selection
- Built-in RF network diagnostics
- CEN-ERFGW-POE: 100 to 200 feet  $(\sim 30$  to 61 meters) range indoors, 1000 feet (~305 meters) outdoors
- CENI-ERFGW-POE: 50 to 100 feet  $(\sim 15$  to 30 meters) range indoors, 340 feet (~104 meters) outdoors

### **Features and Functions**

#### *(Continued)*

- Supports roaming for extended coverage<sup>2</sup>
- Antenna extendable using optional ANT-EXT
- Crestron Toolbox™ software configuration and management
- Cresnet or Ethernet control system interface
- Single wire Cresnet or PoE network powered
- Compatible with TST-600, TPS-6X and UFO-WPR-3ER (all sold separately)

### *Extended Range 2.4 GHz RF Technology*

Crestron Extended Range (ER) wireless technology (formerly called "High Powered RF") affords robust bidirectional wireless communications over an impressive distance. <sup>1</sup> Roaming capability allows for even greater coverage using up to eight CEN-ERFGW-POE gateways.2 "Wi-Fi friendly" RF technology permits selection from 16  $ISM<sup>3</sup>$  channels within the 2.4 GHz spectrum to minimize the possibility of interference with other RF equipment including 802.11 devices.

The CEN-ERFGW-POE continuously monitors each device on the network, diligently keeping track when any device goes to sleep, shuts down or wanders out of range, restoring communications seamlessly when the device reappears on the network. The control data to and from each associated device is passed cleanly and quickly through the gateway without any cumbersome processing to affect performance. Excessive network traffic and noise are combated using intelligent data routing to ensure every control signal is delivered intact to its intended destination without interruption.

- 1. CEN-ERFGW-POE range approximately 100-200 feet (~30-61 meters) indoors and up to 1000 feet (~305 meters) outdoors. CENI-ERFGW-POE range approximately 50-100 feet ( $\sim$ 15-30 meters) indoors and up to 340 feet ( $\sim$ 104 meters) outdoors.
- 2. The TST-600 does not currently support roaming.
- 3. Industrial, Scientific and Medical, refers to frequency range used for unlicensed communication applications, such as Wi-Fi.

### *Easy Setup*

Setting up a network of ER wireless devices is simple, utilizing dynamic discovery to locate and acquire each RF device automatically. Up to 16 ER wireless touch screens and remotes can be linked to a control system via a single CEN-ERFGW-POE gateway. Additional gateways must be installed to support more devices, with up to 16 gateways possible in a complete system (RF conditions allowing).

### *Single Wire Hookup*

Wired communications between the CEN-ERFGW-POE gateway and the control system can be via Cresnet or Ethernet, with power for the gateway delivered over the same Cresnet or Ethernet connection. Power over Ethernet (PoE) simply requires the presence of an 802.3af or 802.3at PoE power source. Crestron offers the PWE-4803RU PoE Injector, which connects in-line with the Ethernet cable, allowing for installation at any convenient location between the gateway and the network switch. The PWE-4803RU is capable of powering a single gateway and is available separately or packaged with the gateway as model CEN-ERFGW-POE-PWE.

Crestron also offers Ethernet switches with built-in PoE (models CEN-SW-POE-5, CEN-SWPOE-16 and CEN-SWPOE-24, all sold separately), affording a complete high performance networking solution capable of providing PoE for multiple gateways and other PoE devices. Using an Ethernet switch with built-in PoE eliminates the need for separate PoE injectors.

### <span id="page-9-0"></span>**Specifications**

Specifications for the CEN-ERFGW-POE are listed in the following table.

*CEN-ERFGW-POE Specifications*

| <b>SPECIFICATION</b>      | <b>DETAILS</b>                                                                                                    |
|---------------------------|----------------------------------------------------------------------------------------------------|
| <b>Wireless</b>           |                                                                                                    |
| <b>RF Transceiver</b>     | 2-way RF, 2.4 GHz ISM Channels<br>11-26 (2400 to 2483.5 MHz);<br>IEEE 802.15.4 compliant                                                                   |
| <b>Transmitting Power</b> |                                                                                                    |
| <b>CEN-ERFGW-POE</b>      | 170.2 mW (Ch. 11), 110.7 mW<br>(Ch. 12-24), 23.4 mW (Ch. 25),<br>0.6 mW (Ch. 26) $@$ high setting;<br>3.2 mW (Ch. 11-25), 0.6 mW (Ch.<br>26) @ low setting |
| <b>CENI-ERFGW-POE</b>     | 8 mW (Ch. 11-26)<br>@ high setting;<br>3 mW (Ch. 11-26)<br>@ low setting                                                                                   |
| Range (typical)           |                                                                                                    |
| <b>CEN-ERFGW-POE</b>      | 100 to 200 feet (~30 to 61<br>meters) indoor, 1000 feet $($ ~305<br>meters) outdoor, subject to<br>site-specific conditions                                |
| <b>CENI-ERFGW-POE</b>     | 50 to 100 feet $(~15)$ to 30 meters)<br>indoor, 340 feet (~104 meters)<br>outdoor, subject to<br>site-specific conditions                                  |
| Roaming                   | Supports roaming among up to<br>eight RF gateways <sup>1</sup> ;<br>Maximum 16 "ER" wireless<br>devices per gateway or roaming<br>network                  |

| <b>SPECIFICATION</b>            | <b>DETAILS</b>                                                                                                    |
|---------------------------------|----------------------------------------------------------------------------------------------------|
| Communications                  |                                                                                                    |
| <b>Ethernet</b>                 | 10/100 Mbps, auto-switching,<br>auto-negotiating, auto-<br>discovery, full/half duplex,<br>DHCP, IEEE 802.3af and<br>802.3at Type 1 compliant<br>Unit ships with DHCP enabled. |
| Cresnet                         | <b>Supports Cresnet slave mode</b>                                                                                                    |
| Power Requirements <sup>2</sup> |                                                                                                    |
| <b>Power over Ethernet</b>      | IEEE 802.3af (802.3at Type 1)<br>Class 1 PoE powered device                                                                                                    |
| <b>Cresnet Power Usage</b>      | 3 watts<br>$(0.13$ amps $@$ 24 Vdc)                                                                                                    |
| Default Net ID                  | 2F                                                                                                    |
| <b>Minimum Firmware</b>         |                                                                                                    |
| <b>CEN-ERFGW-POE</b>            | Version 1,000,0041 or later                                                                                                    |
| <b>CENI-ERFGW-POE</b>           | Version 1,000,0051 or later                                                                                                    |
| Environmental                   |                                                                                                    |
| Temperature                     | 41 $\degree$ to 104 $\degree$ F (5 $\degree$ to 40 $\degree$ C)                                                                                                    |
| <b>Humidity</b>                 | 10% to 90% RH<br>(non-condensing)                                                                                                    |
| <b>Heat Dissipation</b>         | 11 BTU/Hr                                                                                                    |
| Enclosure                       |                                                                                                    |
| Construction                    | Aluminum with polycarbonate<br>label overlay and integral<br>mounting flanges                                                                                                  |
| Mounting                        | Freestanding, surface mount or<br>attach to a single rack rail                                                                                                    |

*CEN-ERFGW-POE Specifications (Continued)*

| <b>SPECIFICATION</b>                 | <b>DETAILS</b>                                                                             |  |
|--------------------------------------|--------------------------------------------------------------------------------------------|--|
| <b>Dimensions</b>                    |                                                                                            |  |
| (without antenna)                    |                                                                                            |  |
| Height                               | 6.41 in (163 mm)                                                                           |  |
| Width                                | 3.91 in (100 mm)                                                                           |  |
| Depth                                | 1.43 in (37 mm)                                                                            |  |
| Weight                               | 14 oz (386g)                                                                               |  |
| <b>Available Models</b>              |                                                                                            |  |
| <b>CEN-ERFGW-POE</b>                 | <b>Extended Range RF Wireless</b><br>Gateway                                               |  |
| <b>CEN-ERFGW-POE-PWE</b>             | <b>Extended Range RF Wireless</b><br>Gateway with PoE Injector                             |  |
| <b>CENI-ERFGW-POE</b>                | <b>Extended Range RF Wireless</b><br>Gateway<br>(International Version)                    |  |
| <b>CENI-ERFGW-POE-</b><br><b>PWE</b> | <b>Extended Range RF Wireless</b><br>Gateway with PoE Injector<br>(International Version)  |  |
| <b>Included Accessory</b>            |                                                                                            |  |
| <b>PWE-4803RU</b>                    | PoE Injector (included with<br>models<br>CEN-ERFGW-POE-PWE and<br>CENI-ERFGW-POE-PWE only) |  |
| <b>Available Accessories</b>         |                                                                                            |  |
| <b>ANT-EXT</b>                       | Antenna Extender                                                                           |  |
| CEN-SW-POE-5                         | 5-Port PoE Switch                                                                          |  |
| CEN-SWPOE-16                         | 16-Port Managed PoE Switch                                                                 |  |
| <b>CEN-SWPOE-24</b>                  | 24-Port Managed PoE Switch                                                                 |  |
| <b>CRESNET</b>                       | <b>Cresnet Control Cable</b>                                                               |  |
| <b>PWE-4803RU</b>                    | PoE Injector                                                                               |  |

*CEN-ERFGW-POE Specifications (Continued)*

1. The TST-600 does not currently support roaming.

2. May be powered by PoE or Cresnet network power, not both.

### <span id="page-12-0"></span>**Physical Description**

This section provides information on the connections, controls and indicators available on the CEN-ERFGW-POE.

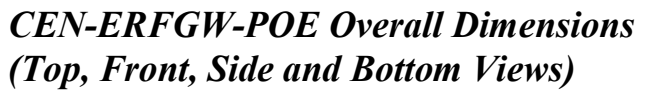

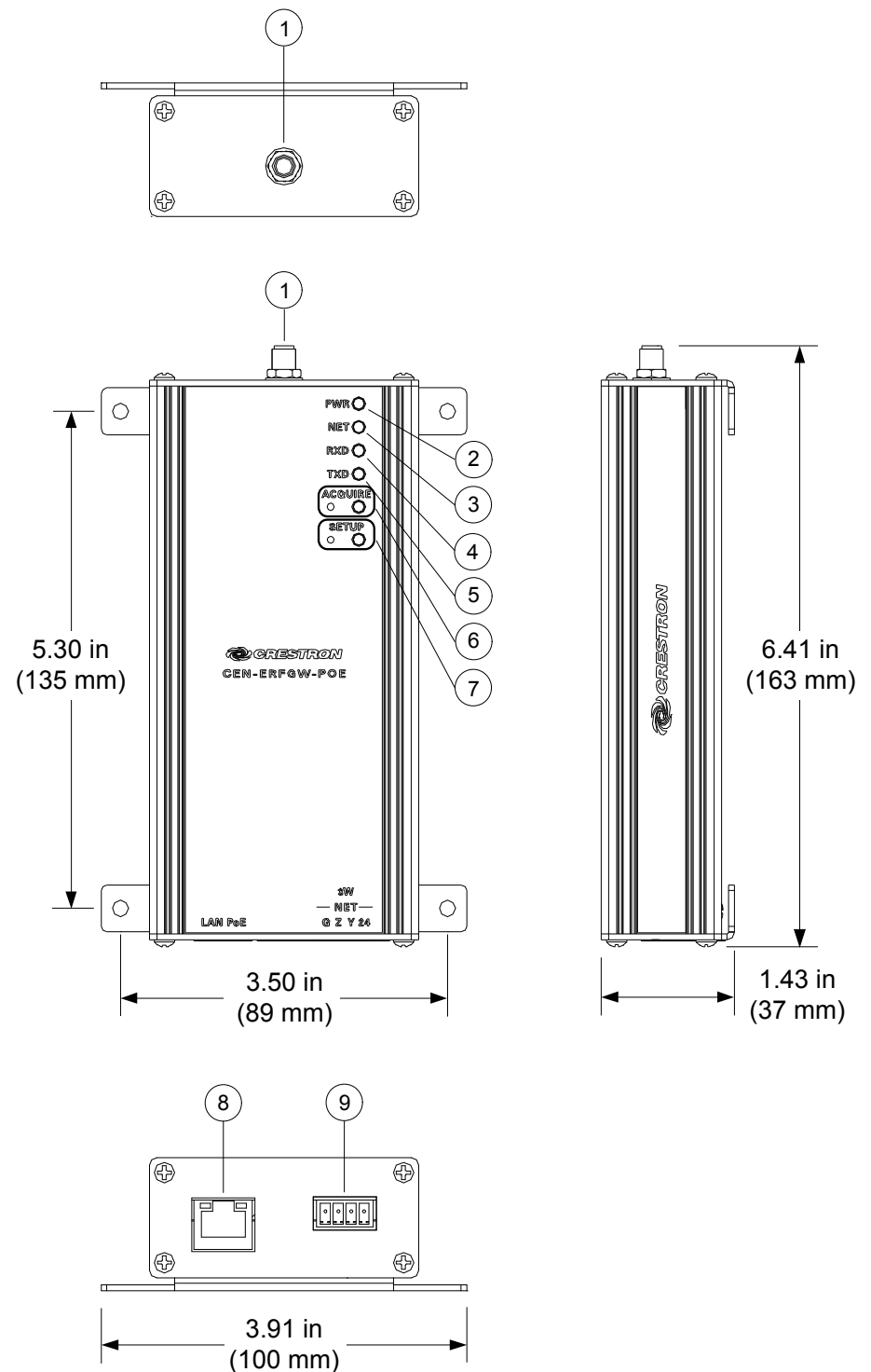

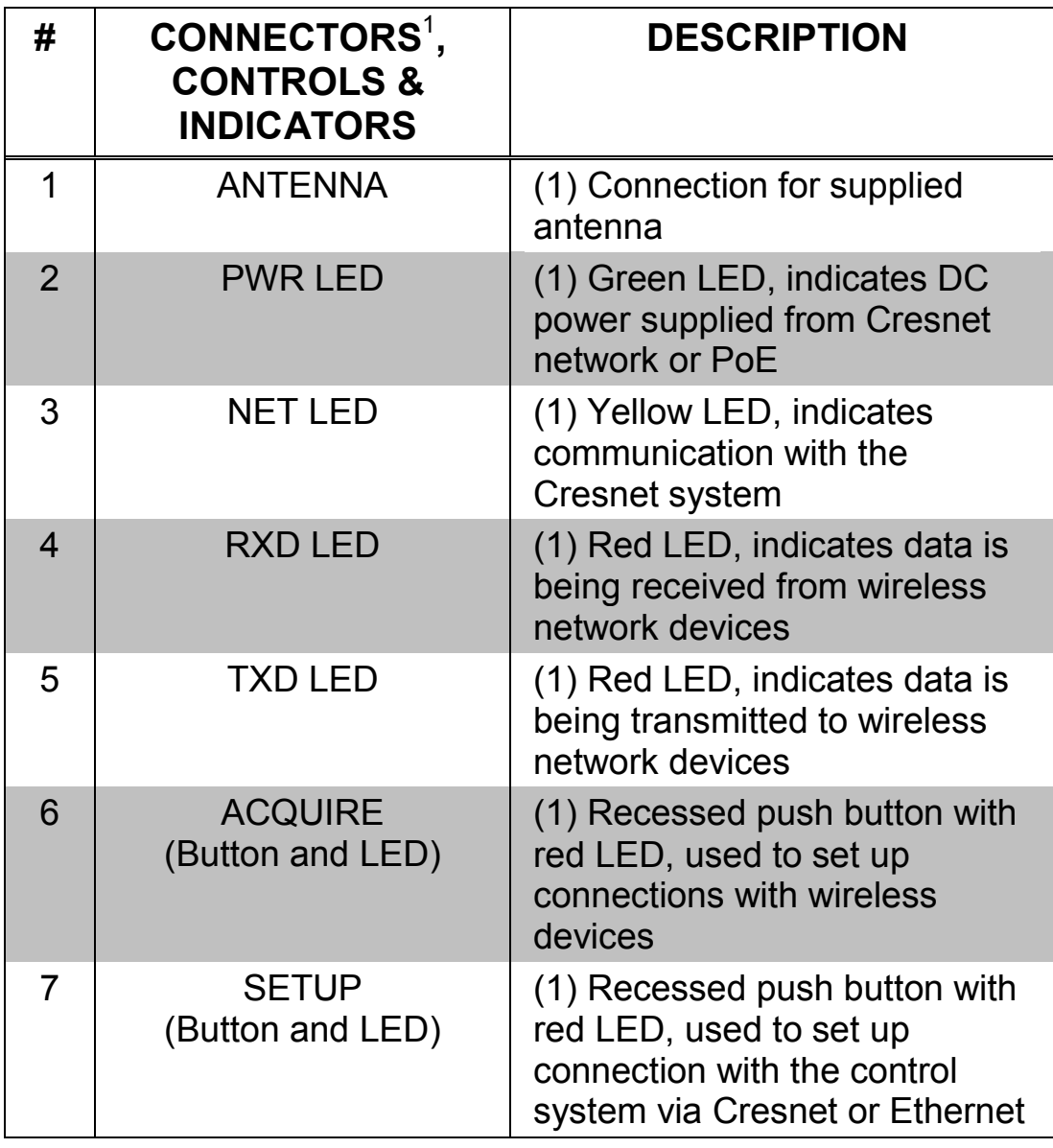

*Connectors, Controls & Indicators*

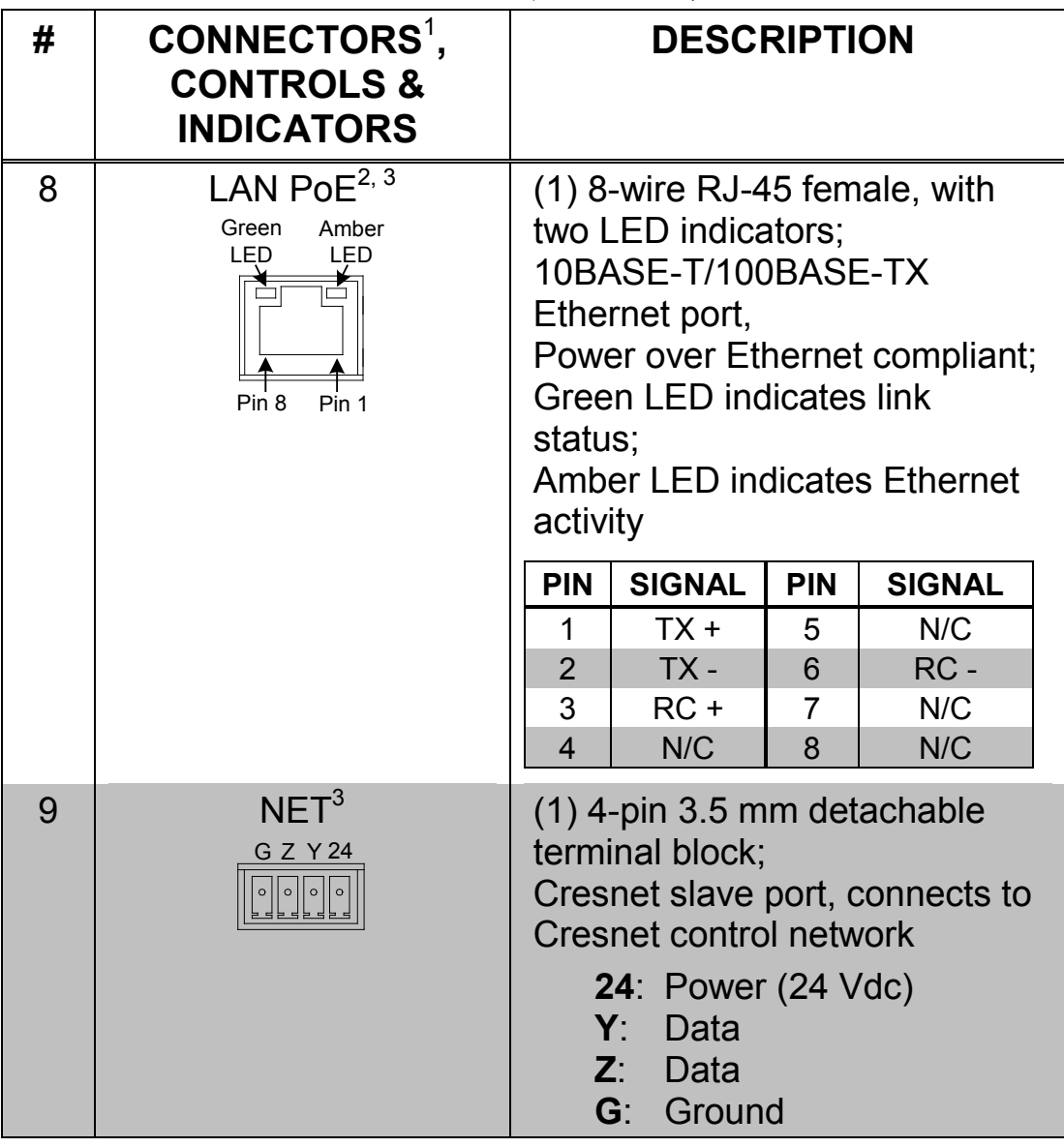

*Connectors, Controls & Indicators (Continued)*

1. An interface connector for the **NET** port is provided with the unit.

2. Power should be supplied through either the **LAN PoE** port or the **NET** port but not both.

3. The pin out table indicates signal connections. DC power applied by Ethernet power sourcing equipment (PSE) can connect to either signal pins or N/C pins.

## <span id="page-15-1"></span><span id="page-15-0"></span>**Setup**

### **Network Wiring**

When wiring the Cresnet network, consider the following:

- Use Crestron Certified Wire.
- Use Crestron power supplies for Crestron equipment.
- Provide sufficient power to the system.

**CAUTION:** Insufficient power can lead to unpredictable results or damage to the equipment. Please use the Crestron Power Calculator to help calculate how much power is needed for the system [\(www.crestron.com/calculators\)](http://www.crestron.com/calculators).

For Cresnet networks with 20 or more devices, use a Cresnet Hub/Repeater (CNXHUB) to maintain signal quality.

For more details, refer to ["Check Network Wiring"](#page-29-0) on page [24.](#page-29-0)

The CEN-ERFGW-POE can also use high-speed Ethernet for communications between the device and a control system, computer, media server and other IP-based devices.

For general information on connecting Ethernet devices in a Crestron system, refer to the latest version of the Crestron e-Control® Reference Guide (Doc. 6052), which is available from the Crestron Web site [\(www.crestron.com/manuals\)](http://www.crestron.com/manuals).

<span id="page-16-0"></span>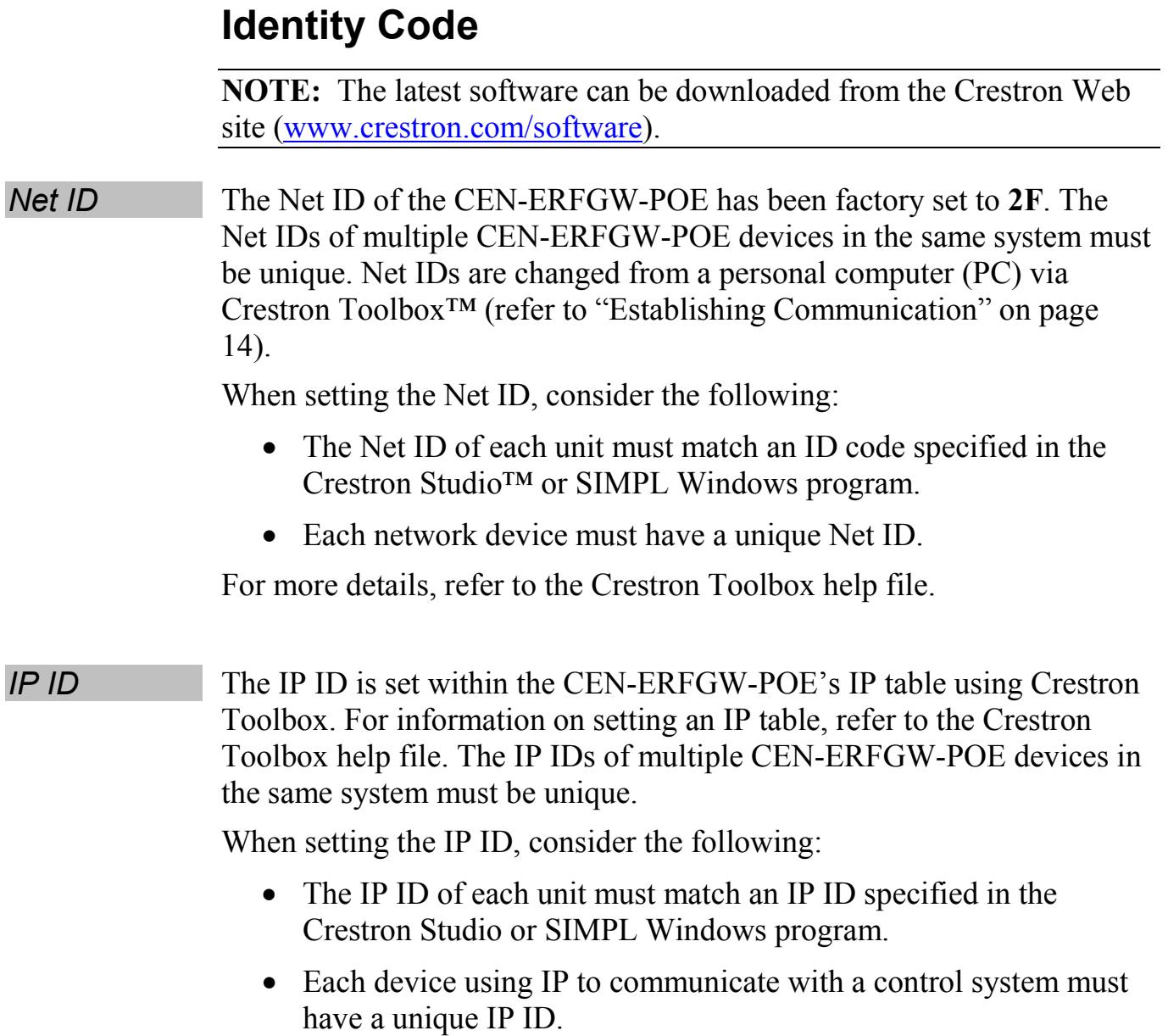

<span id="page-17-0"></span>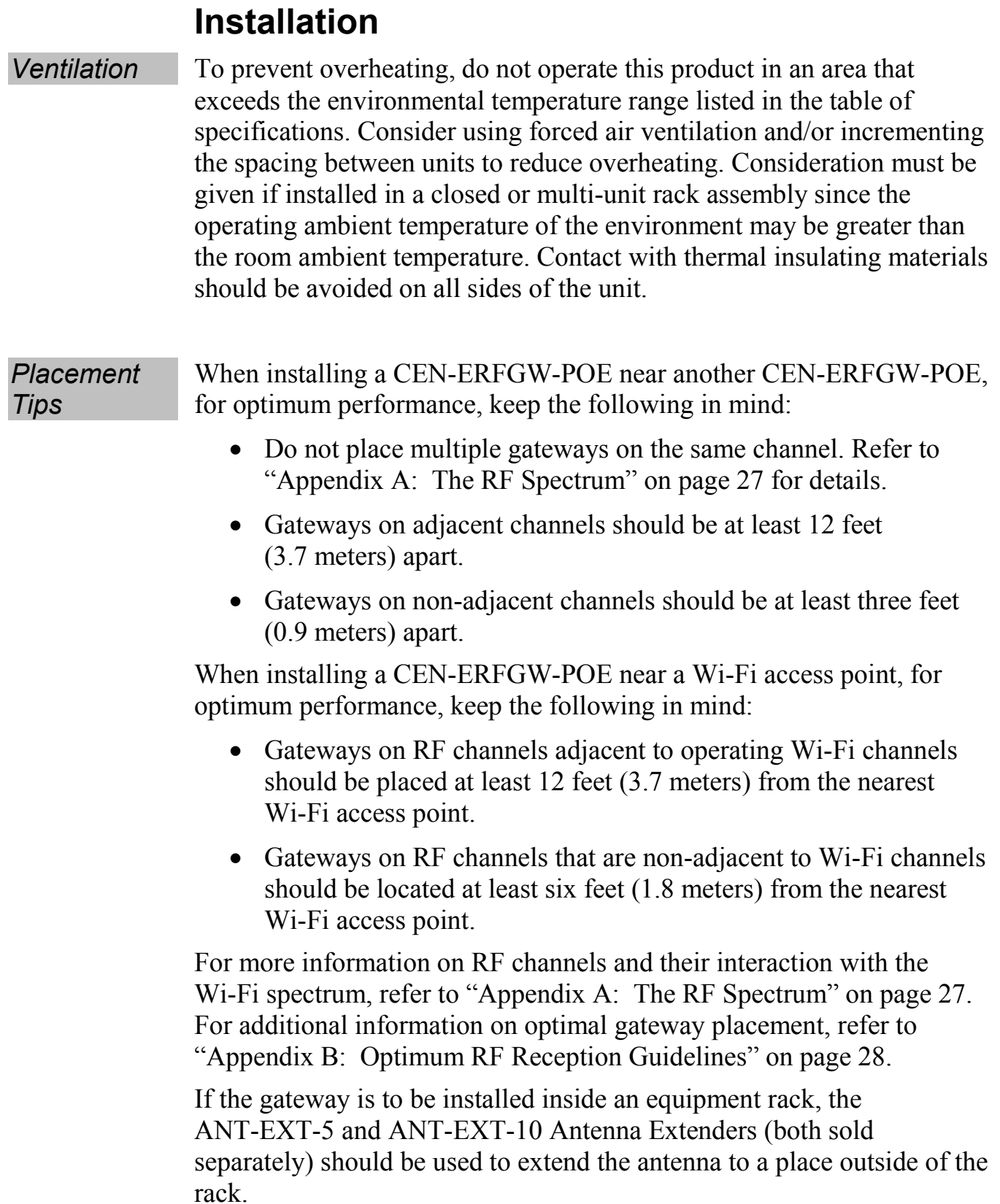

### <span id="page-18-0"></span>**Hardware Hookup**

Make the necessary connections as called out in the illustrations that follow this paragraph. Refer to ["Network Wiring"](#page-15-1) on page [10](#page-15-1) before attaching the 4-position terminal block connector. Apply power after all connections have been made.

**NOTE:** Power should be supplied through either the **LAN PoE** port or the **NET** port but not both.

When making connections to the CEN-ERFGW-POE, use Crestron power supplies for Crestron equipment.

*Hardware Connections for the CEN-ERFGW-POE (Top View)*

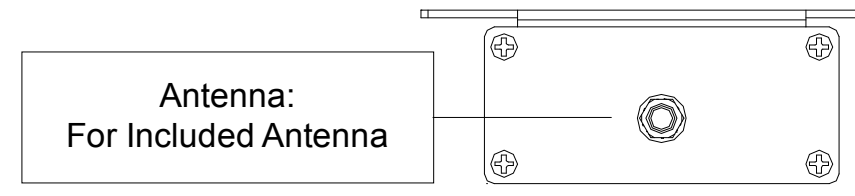

*Hardware Connections for the CEN-ERFGW-POE (Bottom View)*

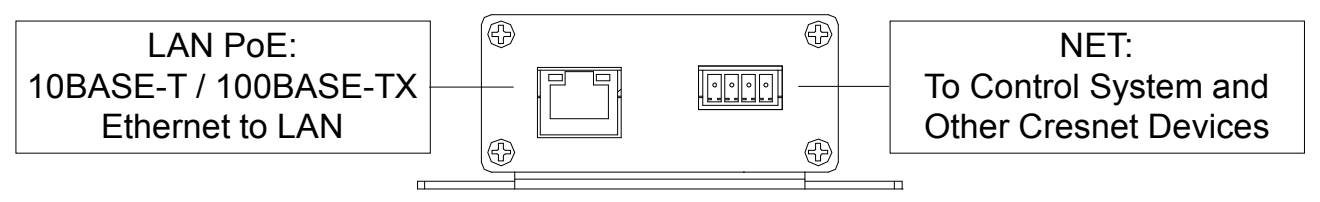

**NOTE:** Antenna must be attached directly to the antenna connector. Alternatively, it can be extended with an optional ANT-EXT-5 or ANT-EXT-10 Antenna Extender (both sold separately).

**NOTE:** Although both the **LAN PoE** and **NET** ports can be used for configuration, there can only be one control connection to the control system.

## <span id="page-19-0"></span>**Uploading and Upgrading**

Crestron recommends using the latest programming software and that each device contains the latest firmware to take advantage of the most recently released features. However, before attempting to upload or upgrade it is necessary to establish communication. Once communication has been established, files (for example, programs or firmware) can be transferred to the control system (and/or device). Finally, program checks can be performed (such as changing the device ID or creating an IP table) to ensure proper functioning.

**NOTE:** Crestron software and any files on the Web site are for authorized Crestron dealers and Crestron Service Providers (CSPs) only. New users must register to obtain access to certain areas of the site (including the FTP site).

### <span id="page-19-1"></span>**Establishing Communication**

Use Crestron Toolbox for communicating with the CEN-ERFGW-POE; refer to the Crestron Toolbox help file for details. There are two methods of communication: indirect and TCP/IP.

### *Indirect Indirect Communication*

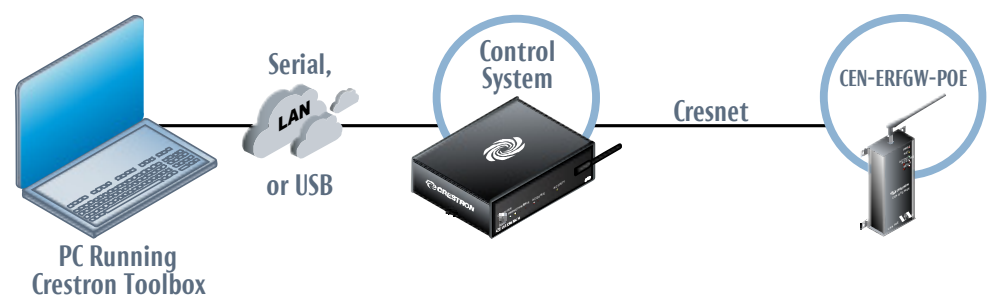

CEN-ERFGW-POE connects to control system via Cresnet:

- 1. Click Tools | System Info.
- 2. Click the  $\triangle$  icon.
- 3. For *Connection Type*, select *Cresnet ID*. In the *Through* drop-down menu, select the control system.
- 4. Click **OK**. Communications are confirmed when the device information is displayed.

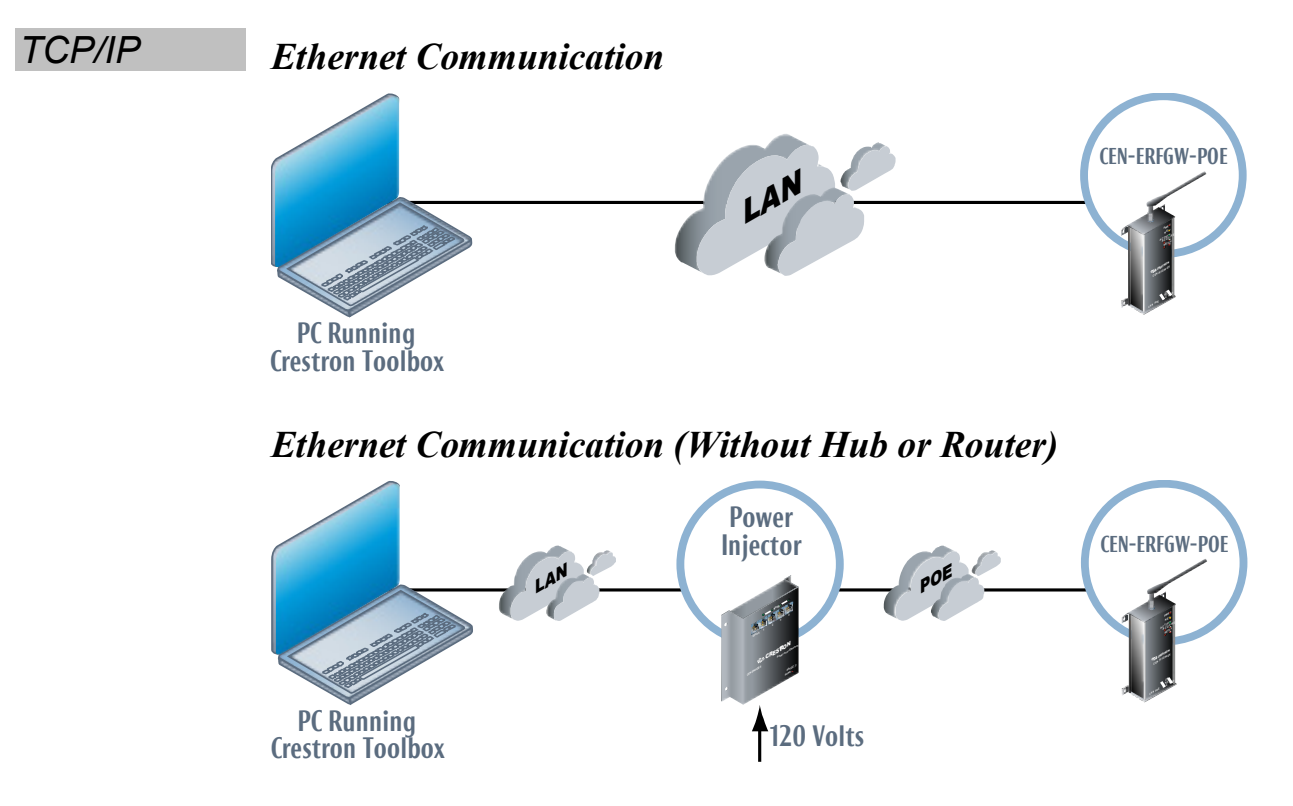

The CEN-ERFGW-POE connects to PC via Ethernet:

- 1. Use the Device Discovery Tool (click the **in** icon) in Crestron Toolbox to detect all Ethernet devices on the network and their IP configuration. The tool is available in Toolbox version 1.15.143 or later.
- 2. Click on the CEN-ERFGW-POE to display information about the device.

### <span id="page-20-0"></span>**Programs and Firmware**

Program or firmware files may be distributed from programmers to installers or from Crestron to dealers. Firmware upgrades are available from the Crestron Web site as new features are developed after product releases. One has the option to upload programs via the programming software or to upload and upgrade via the Crestron Toolbox. For details on uploading and upgrading, refer to the Crestron Studio™ help file, SIMPL Windows help file, VT Pro-e ® help file or the Crestron Toolbox help file.

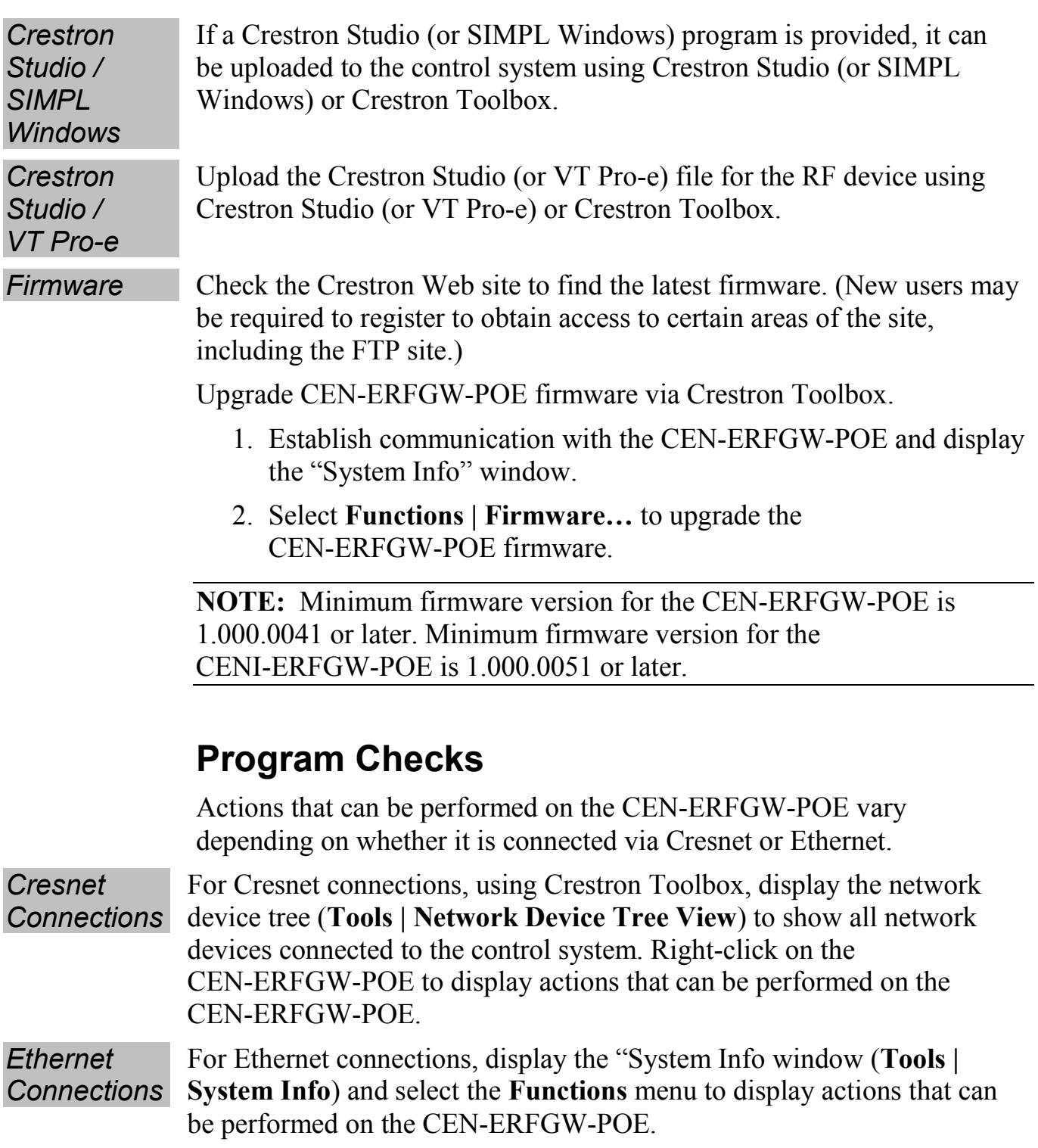

<span id="page-21-0"></span>Be sure to use Crestron Toolbox to create the CEN-ERFGW-POE IP table.

1. Select **Functions | IP Table** Setup.

- 2. Add, modify or delete entries in the IP table. The CEN-ERFGW-POE can have only one IP table entry.
- 3. A defined IP table can be saved to a file or sent to the device.

Edit the control system's IP table to include an entry for the CEN-ERFGW-POE. The entry should list the CEN-ERFGW-POE's IP ID (specified on the CEN-ERFGW-POE's IP table) and the internal gateway IP address 127.0.0.1.

**NOTE:** Only one IP table entry is allowed. The unit can talk to only one processor over IP.

## <span id="page-23-0"></span>**Operation**

#### *Operating Channel*

The operating channel of the CEN-ERFGW-POE must be set prior to operation using Crestron Toolbox. The CEN-ERFGW-POE can operate on one of 16 channels. The CEN-ERFGW-POE can operate on a fixed channel that is set by the installer. The default RF channel is 20.

For optimum performance when installing a CEN-ERFGW-POE in a Wi-Fi environment, do not set the CEN-ERFGW-POE to a channel within a Wi-Fi channel band. Crestron recommends channel 15 or channel 20.

- Gateway channels 11-14 are within Wi-Fi channel 1 band.
- Gateway channel 15 is adjacent to Wi-Fi channels 1 and 6.
- Gateway channels 16-19 are within Wi-Fi channel 6 band.
- Gateway channel 20 is adjacent to Wi-Fi channels 6 and 11.
- Gateway channels 21-24 are within Wi-Fi channel 11 band.
- Gateway channel 25 is adjacent to Wi-Fi channel 11.
- Gateway channel 26 is neither within or adjacent to any Wi-Fi band.

For detailed information on RF channels, refer to ["Appendix A: The RF](#page-32-0)  [Spectrum"](#page-32-0) on page [27.](#page-32-0)

After establishing communication with the CEN-ERFGW-POE (refer to ["Establishing Communication"](#page-19-1) on page [14\)](#page-19-1), use Crestron Toolbox to set the operating channel.

*RF Channel & RF Power Level*

Each gateway can communicate with up to 16 wireless devices on the same channel. Each device must have an RF channel assignment that matches the RF channel assignment of the gateway.

There are 16 possible channels ranging from 11 to 26.

If two or more gateways are operating in close proximity and experiencing interference problems, changing the RF power level to reduce signal strength, may reduce interference.

Setting RF channel is done from a PC via Crestron Toolbox. To access this in Toolbox, select **Functions | High Power RF Gateway…**. Refer to the Toolbox Help file and search for "High Power RF Gateway" for more details.

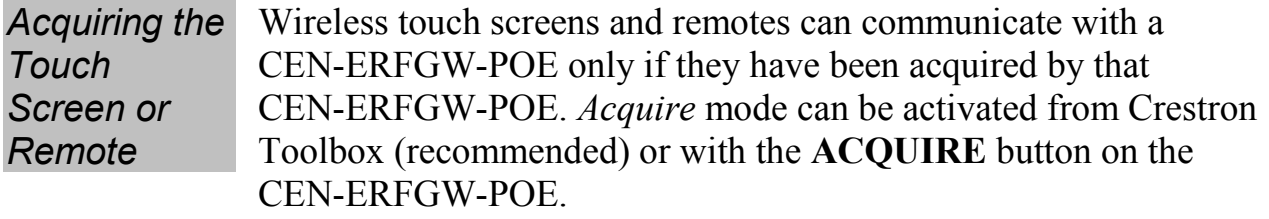

**NOTE:** To access this in Toolbox, select **Functions | High Power RF Gateway…**. Refer to the Toolbox Help file and search for "High Power RF Gateway" for more details.

**NOTE:** Use Toolbox to set the RF channel before starting the acquire process. The default RF channel is 20. Repeat the acquire process if the RF channel on a device is changed.

**NOTE:** *Acquire* mode can be activated approximately 15 seconds after applying power to the CEN-ERFGW-POE.

**NOTE:** In an environment with multiple gateways, only one gateway should be in *Acquire* mode at a time.

**NOTE:** The CEN-ERFGW-POE must be placed in *Acquire* mode before a wireless touch screen or remote is placed in *Acquire* mode.

To acquire a wireless touch screen or remote via the **ACQUIRE** button on the CEN-ERFGW-POE:

1. Press **ACQUIRE** on the CEN-ERFGW-POE to enter *Acquire* mode. The accompanying LED illuminates, indicating the unit is ready to link to wireless devices.

**NOTE:** *Acquire* mode automatically deactivates after one hour. This default timeout period can be changed from Toolbox.

2. Bring the wireless device within range of the gateway and place it in *Acquire* mode as described in its manual. The device is automatically acquired by the gateway within two minutes after it enters *Acquire* mode.

- 3. Repeat step 2 for each wireless device to be acquired.
- 4. Press **ACQUIRE** on the CEN-ERFGW-POE to exit *Acquire* mode. The LED turns off.

# <span id="page-26-1"></span><span id="page-26-0"></span>**Problem Solving**

### **Troubleshooting**

The following table provides corrective action for possible trouble situations. If further assistance is required, please contact a Crestron customer service representative.

| <b>TROUBLE</b>                                    | <b>POSSIBLE</b><br><b>CAUSE(S)</b>                                              | <b>CORRECTIVE</b><br><b>ACTION</b>                                                                                                    |
|---------------------------------------------------|---------------------------------------------------------------------------------|----------------------------------------------------------------------------------------------------|
| <b>PWR LED does</b><br>not illuminate.            | Gateway is not<br>receiving<br>sufficient Cresnet<br>power.                     | Use the Crestron<br><b>Power Calculator to</b><br>help calculate how<br>much power is needed<br>for the system.                         |
|                                                   | Gateway is not<br>receiving<br>sufficient Ethernet<br>power.                    | Verify that appropriate<br><b>Ethernet power</b><br>sourcing equipment<br>(PSE) Power over<br>Ethernet indicator is<br>ON.              |
| <b>NET LED does</b><br>not illuminate.            | Gateway Net ID is<br>not set to match<br>the Net ID of the<br>SIMPL program.    | In Crestron Toolbox,<br>check Functions  <br><b>CresnetID</b> to verify<br>Net ID. Verify Net ID in<br><b>SIMPL Windows</b><br>program. |
| <b>NET</b> LED is on<br>but unit does<br>not      | Gateway is not<br>communicating<br>with network.                                | Check network cabling<br>for solid connections<br>and correct pinouts.                                                                  |
| communicate<br>with touch<br>screen or<br>remote. | Gateway Net ID is<br>not unique; two or<br>more units share<br>the same Net ID. | Verify the Net IDs for<br>all network devices are<br>unique when multiple<br>devices are used.                                          |

*CEN-ERFGW-POE Troubleshooting*

| <b>TROUBLE</b>                                                                                                    | <b>POSSIBLE</b><br><b>CAUSE(S)</b>                                                             | <b>CORRECTIVE</b><br><b>ACTION</b>                                                                                                    |
|----------------------------------------------------------------------------------------------------|------------------------------------------------------------------------------------------------|----------------------------------------------------------------------------------------------------|
| <b>NET LED is on</b><br>but unit does not<br>communicate<br>with touch screen<br>or remote.<br>(Continued)                                                                    | Touch screen or<br>remote is set to<br>wrong RF channel.                                       | Refer to the "Setup"<br>section of the guide for<br>the device to verify that<br>its RF channel is set to<br>match the gateway<br>channel ID.                                                                             |
|                                                                                                    | Touch screen or<br>remote RF ID does<br>not match the RF<br><b>ID of the SIMPL</b><br>program. | Use Crestron Toolbox<br>to poll the network.<br>Check the RF ID for<br>the device, then refer<br>to the "Setup" section<br>of the guide for the<br>device to set its RF ID<br>to match the RF ID in<br>the SIMPL program. |
|                                                                                                    | Touch screen or<br>remote is not<br>functioning<br>correctly.                                  | Refer to the "Problem"<br>Solving" section of the<br>guide for the device.                                                                                                    |
| <b>RXD</b> LED does<br>not illuminate<br>when operating<br>the touch screen<br>or TXD LED<br>illuminates when<br>active but touch<br>screen or remote<br>does not<br>respond. | Touch screen is out<br>of range.                                                               | Position the touch<br>screen within operating<br>range or relocate<br>CEN-ERFGW-POE.<br>Refer to "Specifications"<br>on page 4 for details.                                                                               |

*CEN-ERFGW-POE Troubleshooting (Continued)*

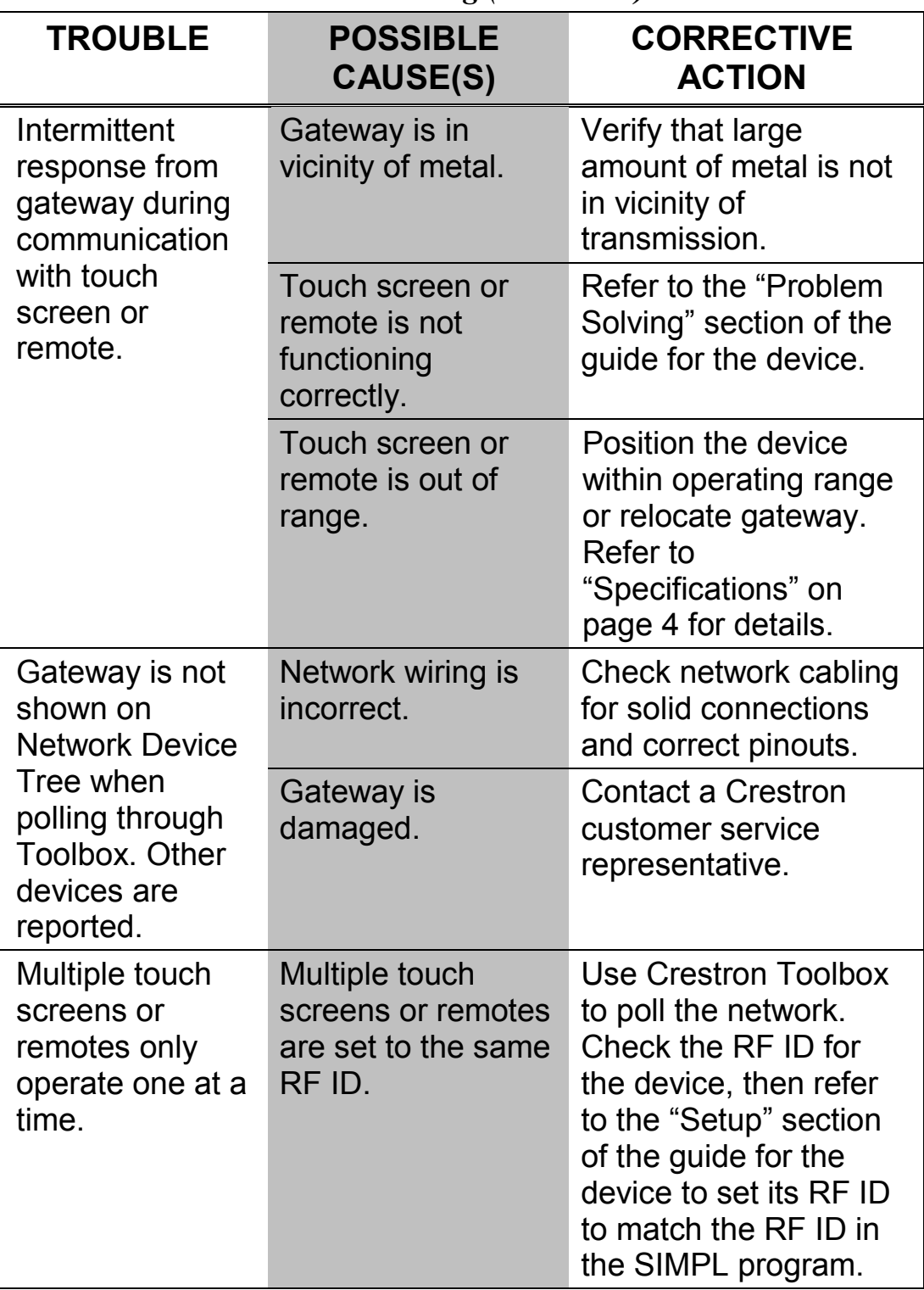

*CEN-ERFGW-POE Troubleshooting (Continued)*

<span id="page-29-0"></span>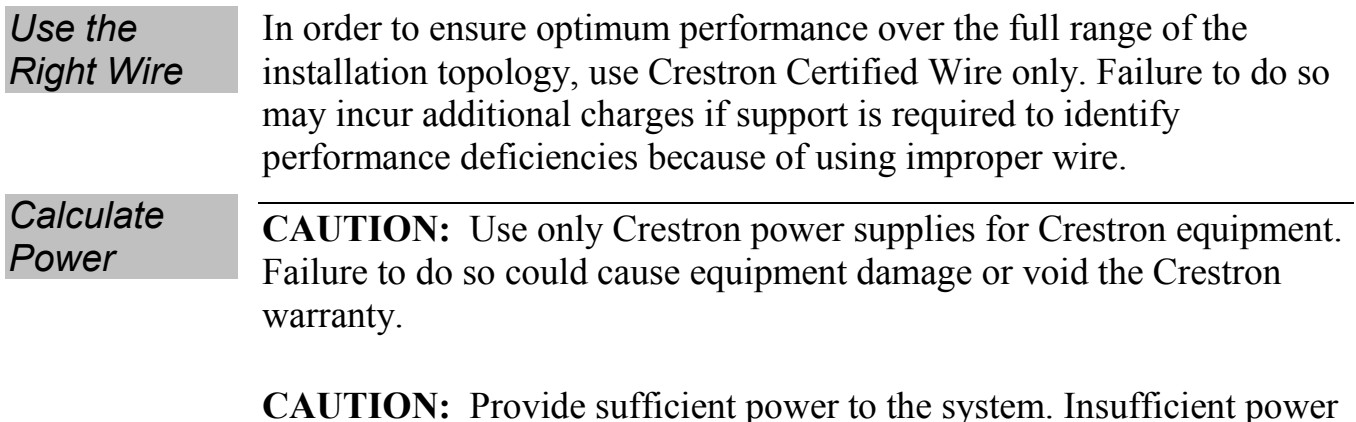

needed for the system [\(www.crestron.com/calculators\)](http://www.crestron.com/calculators).

### **Check Network Wiring**

**CAUTION:** Provide sufficient power to the system. Insufficient power can lead to unpredictable results or damage to the equipment. Please use

the Crestron Power Calculator to help calculate how much power is

When calculating the length of wire for a particular Cresnet run, the wire gauge and the Cresnet power usage of each network unit to be connected must be taken into consideration. Use Crestron Certified Wire only. If Cresnet units are to be daisy chained on the run, the Cresnet power usage of each network unit to be daisy chained must be added together to determine the Cresnet power usage of the entire chain. If the unit is run from a Crestron system power supply network port, the Cresnet power usage of that unit is the Cresnet power usage of the entire run. The wire gauge and the Cresnet power usage of the run should be used in the following equation to calculate the cable length value on the equation's left side.

#### *Cable Length Equation*

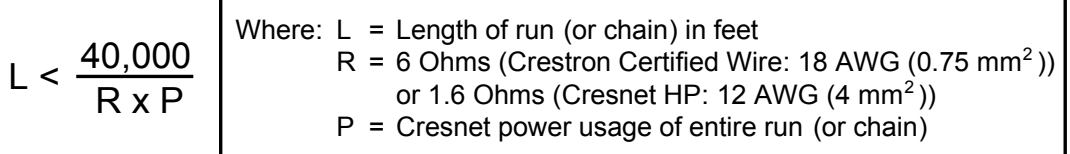

Make sure the cable length value is less than the value calculated on the right side of the equation. For example, a Cresnet run using 18 AWG Crestron Certified Wire and drawing 20 watts should not have a length of run more than 333 feet (101 meters). If Cresnet HP is used for the same run, its length could extend to 1250 feet (381 meters).

**NOTE:** All Crestron certified Cresnet wiring must consist of two twisted pairs. One twisted pair is the **24** and **G** pair and the other twisted pair is the **Y** and **Z** pair.

- *Strip and Tin Wire* When daisy chaining Cresnet units, strip the ends of the wires carefully to avoid nicking the conductors. Twist together the ends of the wires that share a pin on the network connector and tin the twisted connection. Apply solder only to the ends of the twisted wires. Avoid tinning too far up the wires or the end becomes brittle. Insert the tinned connection into the Cresnet connector and tighten the retaining screw. Repeat the procedure for the other three conductors.
- <span id="page-30-0"></span>*Add Hubs* Use of a Cresnet Hub/Repeater (CNXHUB) is advised whenever the number of Cresnet devices on a network exceeds 20 or when the combined total length of Cresnet cable exceeds 3000 feet (914 meters).

### **Reference Documents**

The latest version of all documents mentioned within the guide can be obtained from the Crestron Web site [\(www.crestron.com/manuals\)](http://www.crestron.com/manuals).

*List of Related Reference Documents*

### **DOCUMENT TITLE**

2-Series Control Systems Reference Guide

Crestron e-Control Reference Guide

### <span id="page-30-1"></span>**Further Inquiries**

To locate specific information or resolve questions after reviewing this guide, contact Crestron's True Blue Support at 1-888-CRESTRON [1-888-273-7876] or refer to the listing of Crestron worldwide offices on the Crestron Web site [\(www.crestron.com/offices\)](http://www.crestron.com/offices) for assistance within a particular geographic region.

To post a question about Crestron products, log onto the Online Help section of the Crestron Web site [\(www.crestron.com/onlinehelp\)](http://www.crestron.com/onlinehelp). First-time users must establish a user account to fully benefit from all available features.

### <span id="page-31-0"></span>**Future Updates**

As Crestron improves functions, adds new features and extends the capabilities of the CEN-ERFGW-POE, additional information may be made available as manual updates. These updates are solely electronic and serve as intermediary supplements prior to the release of a complete technical documentation revision.

Check the Crestron Web site periodically for manual update availability and its relevance. Updates are identified as an "Addendum" in the Download column.

### <span id="page-32-0"></span>**Appendix A: The RF Spectrum**

Crestron's RF network provides 16 RF channels in the 2.4 GHz ISM\* band, specifically IEEE 802.15.4 channels 11 through 26. The 16 channels define the frequencies at which the RF device communicates.

RF devices on different channels do not communicate or interfere with each other. However, since some of the channels are in the 2.4 GHz ISM band (as shown in the following diagram), interference can occur with other devices using this band, such as 802.11b/g Wi-Fi devices, Crestron infiNET™ devices or Zigbee devices, although the differing protocols do not allow a link to be established or data to be transferred. Wireless 2.4 GHz telephones and microwave ovens may also cause interference with the network.

#### *IEEE 802.15.4 channel selection (2400 MHz PHY)*

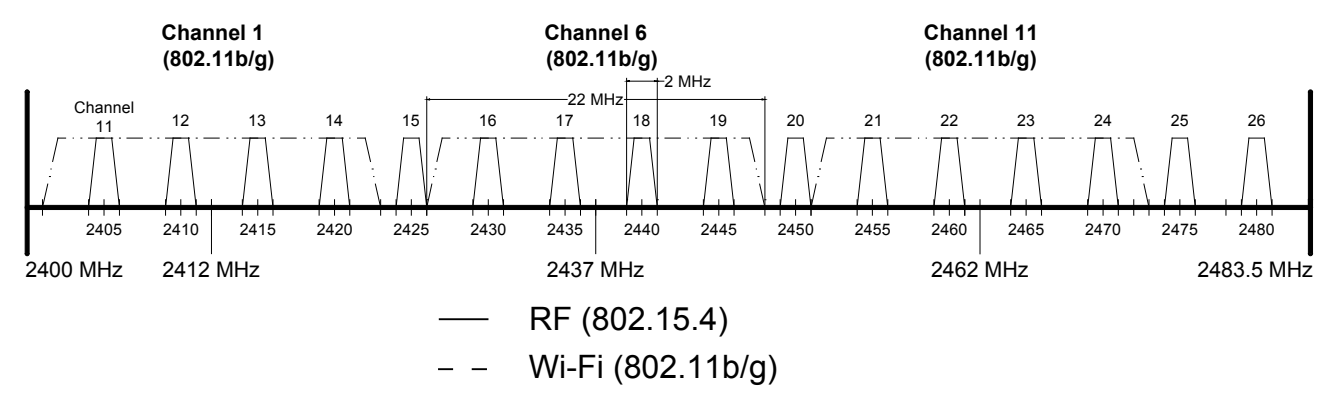

\* Industrial, Scientific and Medical; refers to frequency range used for unlicensed communication applications, such as Wi-Fi.

# <span id="page-33-0"></span>**Appendix B: Optimum RF Reception Guidelines**

Many factors can affect the reliability of RF communication between an RF gateway and an RF device. While an effort has been made to determine operating specifications, some specifications are not constant. RF Communication can be limited by several factors including but not limited to EMI (electromagnetic interference), intervening objects, antenna orientation and receiver placement. To obtain maximum reliability and performance, some basic rules for installing RF transceivers are listed below.

### <span id="page-33-1"></span>**Minimize Interference**

RF reception range can be hindered by spurious EMI noise that may interfere with or mask the desired frequency, thereby reducing useable range. EMI is generated by any electrical device at various RF noise levels depending on the device. Sources of EMI include computers, video equipment, digital processors, lighting dimmers, lighting ballasts, motors or any large AC source. Every effort should be made to separate any RF transceiver from these sources of RF noise including Audio Visual equipment in racks. If a gateway must be installed in an equipment rack, make sure there is ample separation between the equipment and the gateway.

## <span id="page-33-2"></span>**Gateway Placement**

Optimum reception for any RF transceiver is obtained by installing the gateway transceiver in an open area or shelf with a clear line of sight (no obstructions between gateway and receiver). Crestron recommends that the gateway is at least five to six feet high for best results. Avoid placing transceivers or transmitters at a low height or on the ground. Placing RF equipment near metal objects, walls, corners or metal enclosures compromises RF propagation and reception. Try to avoid installing gateways in equipment racks, service rooms, electrical closets or in rooms other than that which the touch screen is located.

### <span id="page-34-0"></span>**Antenna Orientation**

The antenna orientation on Crestron gateways has considerable effect on range and reliability. The best orientation is unique to each installation. There are three possible antenna orientations:

- Point the antenna horizontally (parallel to the ground)
- Point the antenna vertically.
- Point the antenna at a right angle to the gateway.

Never point the antenna downward as this decreases range and reliability. Refer to illustration below and those on the following page for examples of the different antenna orientations.

#### **NOTE:** RF propagation is best from the sides of the antenna.

#### *Horizontal Orientation*

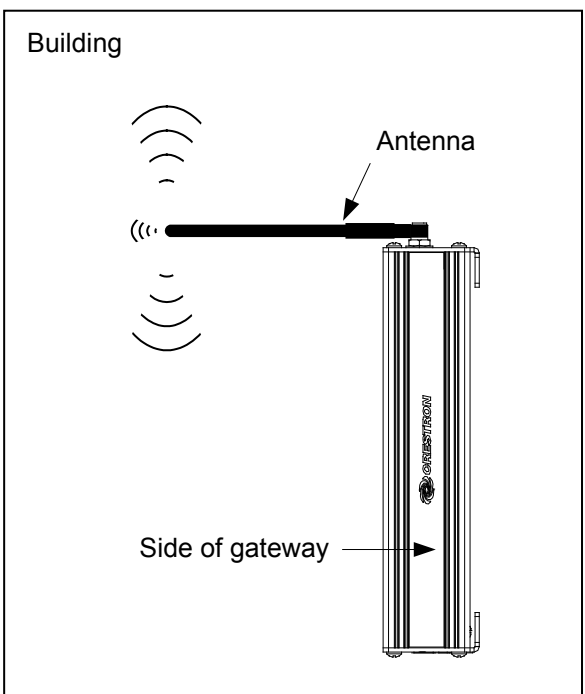

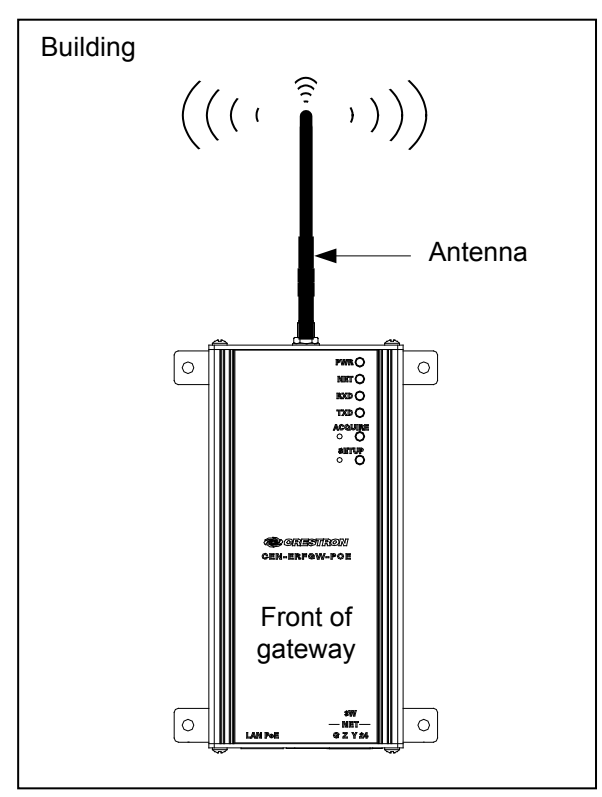

#### *Vertical Orientation*

*Right Angle Orientation*

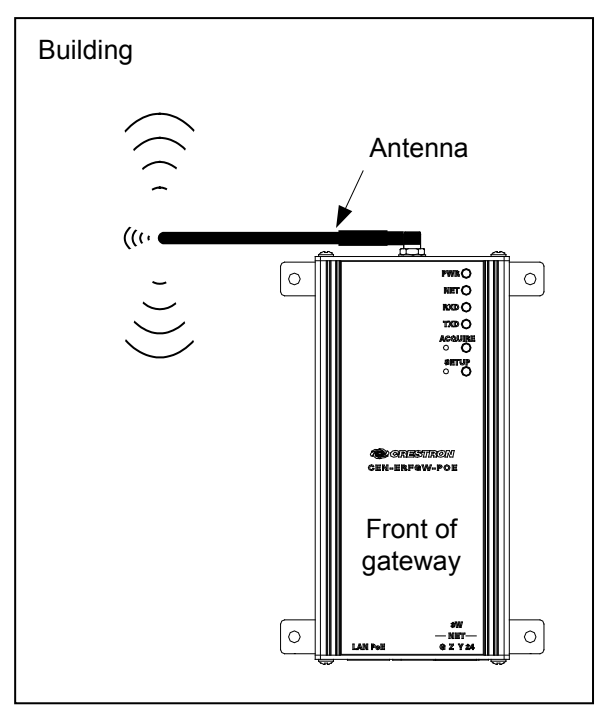

### <span id="page-36-1"></span><span id="page-36-0"></span>**Return and Warranty Policies**

### **Merchandise Returns / Repair Service**

- 1. No merchandise may be returned for credit, exchange or service without prior authorization from Crestron. To obtain warranty service for Crestron products, contact an authorized Crestron dealer. Only authorized Crestron dealers may contact the factory and request an RMA (Return Merchandise Authorization) number. Enclose a note specifying the nature of the problem, name and phone number of contact person, RMA number and return address.
- 2. Products may be returned for credit, exchange or service with a Crestron Return Merchandise Authorization (RMA) number. Authorized returns must be shipped freight prepaid to Crestron, 6 Volvo Drive, Rockleigh, N.J. or its authorized subsidiaries, with RMA number clearly marked on the outside of all cartons. Shipments arriving freight collect or without an RMA number shall be subject to refusal. Crestron reserves the right in its sole and absolute discretion to charge a 15% restocking fee plus shipping costs on any products returned with an RMA.
- 3. Return freight charges following repair of items under warranty shall be paid by Crestron, shipping by standard ground carrier. In the event repairs are found to be non-warranty, return freight costs shall be paid by the purchaser.

### <span id="page-36-2"></span>**Crestron Limited Warranty**

Crestron Electronics, Inc. warrants its products to be free from manufacturing defects in materials and workmanship under normal use for a period of three (3) years from the date of purchase from Crestron, with the following exceptions: disk drives and any other moving or rotating mechanical parts, pan/tilt heads and power supplies are covered for a period of one (1) year; touch screen display and overlay components are covered for 90 days; batteries and incandescent lamps are not covered.

This warranty extends to products purchased directly from Crestron or an authorized Crestron dealer. Purchasers should inquire of the dealer regarding the nature and extent of the dealer's warranty, if any.

Crestron shall not be liable to honor the terms of this warranty if the product has been used in any application other than that for which it was intended or if it has been subjected to misuse, accidental damage, modification or improper installation procedures. Furthermore, this warranty does not cover any product that has had the serial number altered, defaced or removed.

This warranty shall be the sole and exclusive remedy to the original purchaser. In no event shall Crestron be liable for incidental or consequential damages of any kind (property or economic damages inclusive) arising from the sale or use of this equipment. Crestron is not liable for any claim made by a third party or made by the purchaser for a third party.

Crestron shall, at its option, repair or replace any product found defective, without charge for parts or labor. Repaired or replaced equipment and parts supplied under this warranty shall be covered only by the unexpired portion of the warranty.

Except as expressly set forth in this warranty, Crestron makes no other warranties, expressed or implied, nor authorizes any other party to offer any warranty, including any implied warranties of merchantability or fitness for a particular purpose. Any implied warranties that may be imposed by law are limited to the terms of this limited warranty. This warranty statement supersedes all previous warranties.

This page is intentionally left blank.

This page is intentionally left blank.

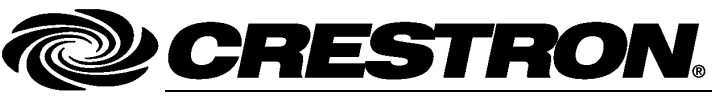

**Crestron Electronics, Inc. Operations & Installation Guide – DOC. 7158B** 15 Volvo Drive Rockleigh, NJ 07647 **(2030072)** Tel: 888.CRESTRON<br>Fax: 201.767.7576 Fax: 201.767.7576 Specifications subject to<br>
www.crestron.com

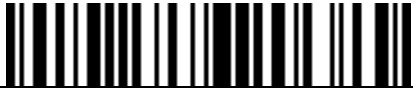

change without notice.